## 「総勘定元帳」で軽減税率 **8**%の表記はどのようになりますか?

(画面例はすべて「PCA 会計 DX システム B」を使用しています。)

表示方法が標準形式の場合「仕入 8%軽」「売上 8%軽」、表示方法が9V.2 形式の場合「Q6]「B6]と表 示されます。

≪標準形式≫

[条件指示]画面にて、[税区分を出力する]にチェックを付けると以下のように表示されます。

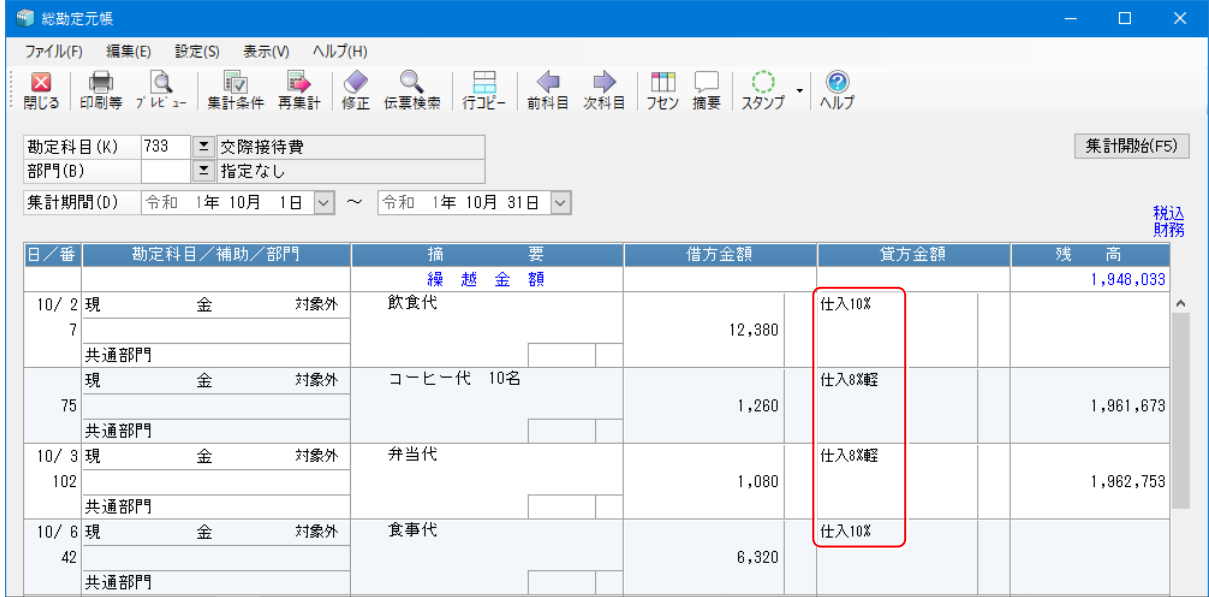

## ≪9V.2 形式≫

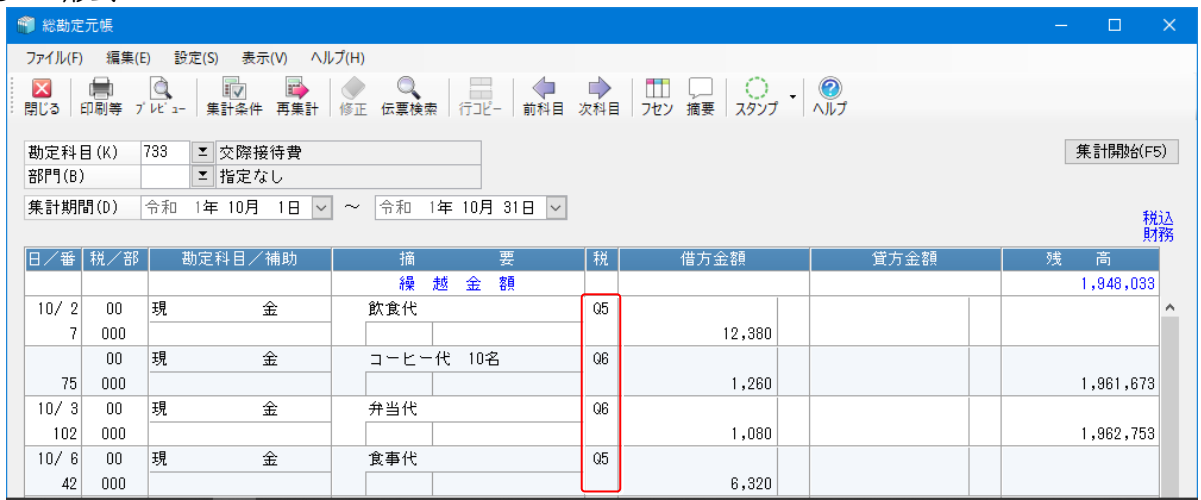

【補足】

「総勘定元帳」のメニューバーの [表示] - [明細形式] にて [標準形式] と [9V.2 形式] の切り替え ができます。